# **Redmine - Defect #3253 LDAP Auth : Alias Dereference**

2009-04-28 10:44 - Will aka S.Collado

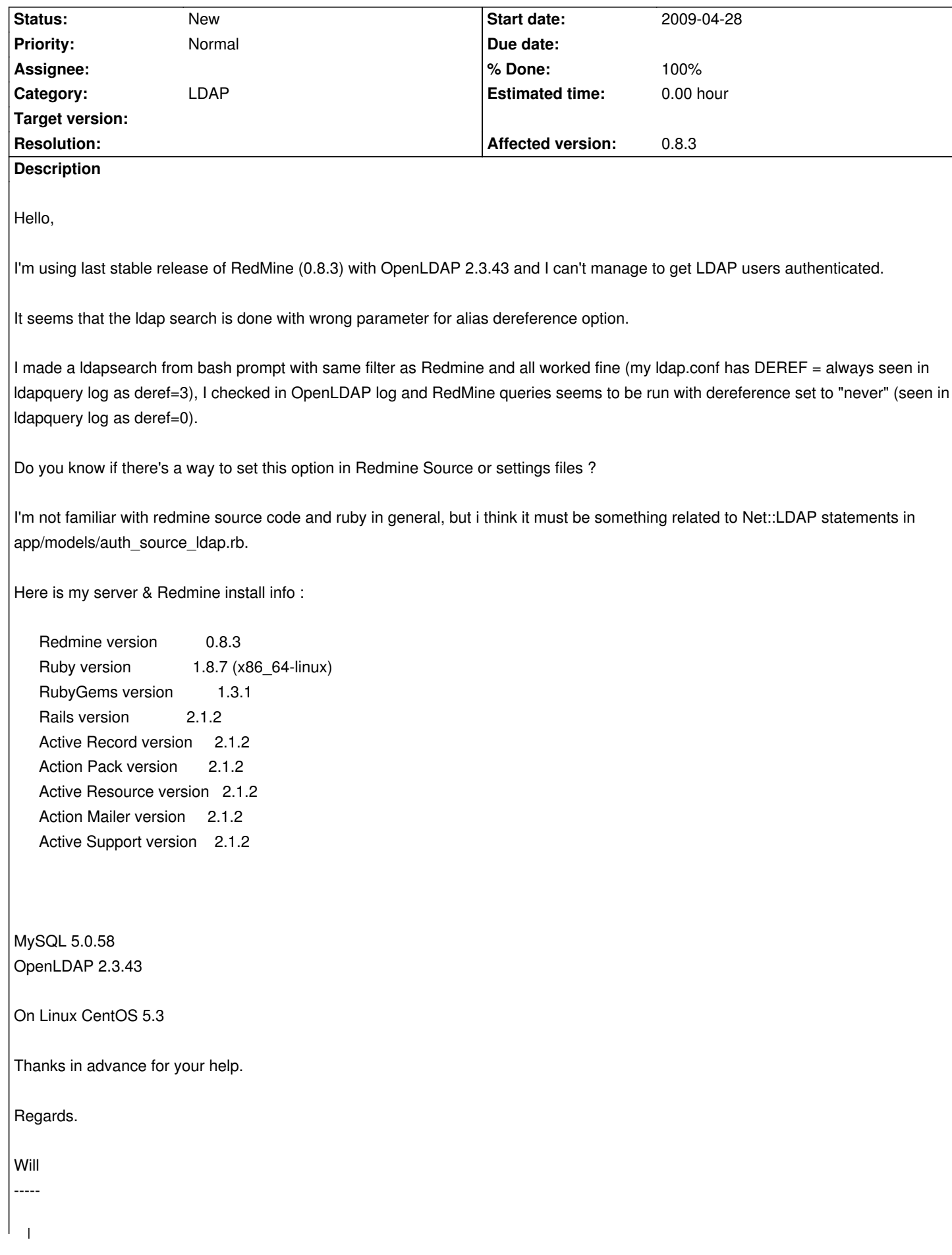

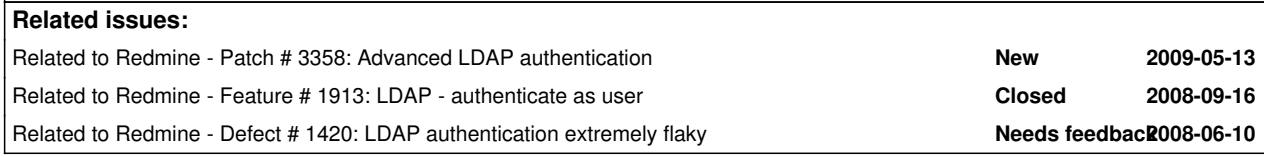

#### **History**

#### **#1 - 2009-05-01 21:16 - Daniel Marczisovszky**

*- File advanced\_ldap\_auth\_0.8.3.diff added*

The attached patch replaces auth source Idap.rb and adds GUI options to allow alias dereferencing, custom search filter, START TLS, server certificate validation level.

This patch includes Feature #1913 by Adi Kriegisch.

The custom search filter works the same way as found in this patch. For example to search users whose employeeType contains developer, use this custom filter: (&(uid=\$login)(employeeType=developer))

Searching is sub-tree, this could also solve Defect #1954, but in the future it could be configurable from the GUI.

After applying this patch, run rake db:migrate RAILS\_ENV="production", as auth sources table is modified in the database. (starttls, filter, require\_cert and dereference columns are added)

The patch uses Ruby/LDAP, exactly the same way as Defect #1420, so it should be installed first. On Debian systems, install the libldap-ruby1.8 package.

## **#2 - 2009-05-04 10:55 - Will aka S.Collado**

Thanks for the patch, i'll test it this afternoon.

I suppose i must apply this patch to RedMine current trunk version (Stupid Question © inside ?)

#### **#3 - 2009-05-04 11:13 - Will aka S.Collado**

Nevermind...

never post reply before finishing his mug of coffee.

Installing a fresh 0.8.3 redmine and reporting results here

#### **#4 - 2009-05-04 11:38 - Will aka S.Collado**

- Installed Ruby/LDAP : OK

- Installed RedMine 0.8.3 : OK
- Patching RedMine 0.8.3 with diff file then rake db:migrate : OK

# Testing :

extract from production.log :

Processing Aut[hSourcesController#new \(for 81.252.183.66 at 2009-05](http://&lt;server&gt;:3000/auth_sources/new)-04 11:40:27) [GET] Session ID: 94b1ffce233cd05b54a5eb911d4b891b Parameters: {"action"=>"new", "controller"=>"auth\_sources"} Rendering template within layouts/base Rendering auth\_sources/new

ActionView::TemplateError (undefined method `starttls' for #<AuthSourceLdap:0x7fa45ccba4c8>) on line #14 of auth\_sources/\_form.rhtml: 11: <p><label for="auth\_source\_port"><%=l(:field\_port)%> <span class="required">\*</span></label>

12:  $\lt\%$  text\_field 'auth\_source', 'port', :size => 6 %>

13: <%= check\_box 'auth\_source', 'tls' %> LDAPS

14: <%= check\_box 'auth\_source', 'starttls' %> START\_TLS</p>

15:

16: <p><label for="auth\_source\_account"><%=l(:field\_account)%></label>

17: <%= text\_field 'auth\_source', 'account' %></p>

/usr/local/lib/ruby/gems/1.8/gems/activerecord-2.1.2/lib/active\_record/attribute\_methods.rb:256:in `method\_missing'

Did I miss anything ?

## **#5 - 2009-05-04 19:21 - Will aka S.Collado**

So i took all from the beginning.

uninstalled rails, rake gems

re installing rails and rake with required versions as said on this page : http://www.redmine.org/wiki/redmine/RedmineInstall

This time, rake db:migrate worked as intended (i applied the patch before launching the first migration), now i can add a LDAP auth source but it's impossible to use it.

LDAP Error reported : Cannot contact the server Settings : server: localhost, port: 389 no TLS filter: (objectClass=posixAccount)

Bind Account and password set up (my configuration does not allow anonymous searches).

I think i'll test LDAP connection with an home made ruby script (in fact, i should say "try to test" because i don't know ruby ... google is my friend).

Reporting result asap.

## **#6 - 2009-05-06 12:28 - Schanina Aether**

I've the same issue please help us!

#### **#7 - 2009-05-06 14:14 - Daniel Marczisovszky**

This patch is my first met with Ruby as will, but I going to make it work on your Redmine ;)

Please create the Idap.rb on your server, run chmod 755 Idap.rb On my Debian box I had to install libldap-ruby1.8 beforehand (this is required both for this test script and the patch itself). To run it, simply start with ./ldap.rb Make sure that ruby is installed at /usr/bin/ruby or modify the script.

#!/usr/bin/ruby require 'ldap' conn = LDAP::Conn.new('ldap.integrity.hu', 389) result = conn.bind("uid=marczi,ou=virtualUser,dc=integrity,dc=hu", "SECRET"); puts "Success!"

If it works, you should see the text "Success!", otherwise some Ruby error will appear.

#### **#8 - 2009-05-06 15:19 - Will aka S.Collado**

I tested your script modified like this :

#!/usr/local/bin/ruby require 'ldap' conn = LDAP::Conn.new('localhost', 389) conn.set\_option(LDAP::LDAP\_OPT\_PROTOCOL\_VERSION, 3) # My OpenLDAP installation doesn't allow v2 protocol result = conn.bind("cn=Will,ou=People,o=accounts,dc=local", "myPassword") puts "Success!"

Result : "Success"

The DN that I used is not an alias. If I use an alias pointing to this DN I get "Invalid Credential" Error

# **#9 - 2009-05-06 16:14 - Will aka S.Collado**

Will aka S.Collado wrote:

*I tested your script modified like this :*

*[...]*

*Result : "Success"*

*The DN that I used is not an alias. If I use an alias pointing to this DN I get "Invalid Credential" Error*

I'll try to get Ruby/LDAP doc and to modify this script to do :

- 1. Connect to LDAP
- 2. Bind with "Bind/Root DN"
- 3. Set LDAP\_OPT\_DEREF to 3 (always)
- 4. define wanted filter, something like :

# **#10 - 2009-05-06 16:25 - Daniel Marczisovszky**

Do you also get "Cannot contact the server" when you click the "Test" on the LDAP sources using DN cn=Will,ou=People,o=accounts,dc=local for binding? Dereferencing works only for searching, not for binding, I guess.

Could you please enable debug logging? To do this, open redmine/config/environments/production.rb and add this line: config.log\_level = :debug You may want to see app/models/auth\_source\_ldap.rb line 110: logger.debug "Bind as user #{ldap\_user}" if logger && logger.debug? You should restart the webserver and please check if "Bind as user" is logged or not.

Searching is not so complicated, you may use this: http://ruby-ldap.sourceforge.net/rdoc/classes/LDAP/Conn.html#M000025

# **#11 - 2009-05-06 16:55 - Will aka S.Collado**

I still get "LdapError: Can't contact LDAP server" with "Test" link with my user DN

*Dereferencing works only for searching, not for binding, I guess*

Yeah I just remind that too

*In LDAP, modes of alias dereferencing affect only the "search" operations*

So impossible tu bind from an Alias DN

Extract from the production logs :

Authenticating 'Will' against 'LDAP Podpilots' LDAP-Auth with Admin User Error during authentication: LdapError: Can't contact LDAP server Rendering template within layouts/base Rendering account/login

#### **#12 - 2009-05-06 17:21 - Will aka S.Collado**

I found some ldap search examples and changed the test script. This time i get what i want : attributes from aliased entry

here is the script :

#!/usr/local/bin/ruby require 'ldap' conn = LDAP::Conn.new('localhost', 389) conn.set\_option(LDAP::LDAP\_OPT\_PROTOCOL\_VERSION, 3) conn.set\_option(LDAP::LDAP\_OPT\_DEREF, 3)

#### begin

 conn.search("ou=redmine,ou=Services,dc=local", LDAP::LDAP\_SCOPE\_SUBTREE, "(&(objectClass=\*)(uid=Will))"){ |entry| p entry.dn p entry.attrs p entry.vals('sn') p entry.vals('uid') } end puts "Success!"

It displays :

"cn=Will,ou=People,o=accounts,dc=local" ["loginShell", "sn", "objectClass", "gidNumber", "uid", "uidNumber", "cn", "homeDirectory", "userPassword", "mail"] ["S\303\251bastien Collado"] ["will"] Success!

#### **#13 - 2009-05-06 17:24 - Daniel Marczisovszky**

Can you replace initialize\_ldap\_con(ldap\_user, ldap\_password) function in auth\_source\_ldap.rb with this:

 def initialize\_ldap\_con(ldap\_user, ldap\_password) logger.debug "Connecting to #{self.host}:#{self.port}, tls=#{self.tls}" if logger && logger.debug? if self.tls conn = LDAP::SSLConn.new(self.host, self.port, self.starttls) else conn = LDAP::Conn.new(self.host, self.port) end logger.debug "Dereference set option" if logger && logger.debug? conn.set\_option(LDAP::LDAP\_OPT\_DEREF, self.dereference) logger.debug "Certificate set option" if logger && logger.debug? conn.set\_option(LDAP::LDAP\_OPT\_X\_TLS\_REQUIRE\_CERT, self.require\_cert) logger.debug "Trying to bind" if logger && logger.debug? if !Idap\_user.blank? || !Idap\_password.blank? then logger.debug "Bind as user #{ldap\_user}" if logger && logger.debug? conn.bind(ldap\_user, ldap\_password) else logger.debug "Anonymous bind" if logger && logger.debug? conn.bind end rescue LDAP::Error => text logger.debug "LDAP Connect Error: #{\$!}" if logger && logger.debug? raise

This adds more debug log, so I could see where does it fail.

#### **#14 - 2009-05-06 17:26 - Daniel Marczisovszky**

My guess is switching to LDAP v3 protocol is missing from my code, so you could also add that set\_option

## **#15 - 2009-05-06 20:22 - Will aka S.Collado**

I updated auth\_source\_Idap/rb with the new version of the function you gave. Still LDAP error,

Extract from production.log

Connecting to localhost:389, tls=false Dereference set option Certificate set option LDAP Connect Error: Can't contact LDAP server

#### **#16 - 2009-05-06 20:41 - Daniel Marczisovszky**

Ok, so definitely the conn.set\_option(LDAP::LDAP\_OPT\_X\_TLS\_REQUIRE\_CERT, self.require\_cert) line causes the trouble. Could you please comment it out? Moreover, can you add this line to your test script and run it from the command-line?

## **#17 - 2009-05-06 21:48 - Will aka S.Collado**

I commented out the require cert option line and now it connect to LDAP server (great ;) )

copy/pasting the line in my test script and bingo :

```
test.rb:6:in `set_option': Can't contact LDAP server (LDAP::ResultError)
```
Still unable to auth with an aliase DN but i think we're on the right way

# **#18 - 2009-05-06 22:03 - Daniel Marczisovszky**

Are you still using (objectClass=posixAccount) as filter? If so, please change it to: (&(objectClass=posixAccount)(uid=\$login)) or whichever attribute you're using to authenticate.

**#19 - 2009-05-06 22:17 - Will aka S.Collado**

Filter changed to (&(objectClass=posixAccount)(uid=\$login)), but redmine don't wants me to log in : incorrect login or password

On-the-fly user creation : on Testing login/password directly against LDAP : OK

Authenticating 'Will' against 'LDAP Podpilots' LDAP-Auth with Admin User Connecting to localhost:389, tls=false Dereference set option Certificate set option Trying to bind Bind as user cn=bind,o=root Search in DN: ou=Project,ou=Services,dc=local with filter: (&(objectClass=posixAccount)(uid=Will)) DN found for Will: cn=Will,ou=People,o=accounts,dc=local Rendering template within layouts/base Rendering account/login

#### **#20 - 2009-05-06 22:30 - Daniel Marczisovszky**

Can you replace this part in the authenticate function in auth source Idap.rb?

 # authenticate user ldap\_con.unbind begin result = ldap\_con.bind(dn, password) rescue LDAP::Error => bindError return nil end

#### with this:

 # authenticate user ldap\_con.unbind begin logger.debug "Trying to login as #{dn}" if logger && logger.debug? result = ldap\_con.bind(dn, password) rescue LDAP::Error => bindError logger.debug "Login failed: #{bindError}" if logger && logger.debug? return nil end

If you wish, you may log the password as well like this: "Trying to login as #{dn}, password: #{password}"

#### **#21 - 2009-05-06 22:43 - Will aka S.Collado**

Done :

Authenticating 'Will' against 'LDAP Podpilots' LDAP-Auth with Admin User Connecting to localhost:389, tls=false Protocol version set option Dereference set option Trying to bind Bind as user cn=bind,dc=local Search in DN: ou=Project,ou=Services,dc=local with filter: (&(objectClass=posixAccount)(uid=Will)) DN found for Will: cn=Will,ou=People,o=accounts,dc=local Trying to login as cn=Will,ou=People,o=accounts,dc=local, password: myPassword Login failed: Protocol error Rendering template within layouts/base Rendering account/login

#### **#22 - 2009-05-06 22:47 - Will aka S.Collado**

That's pretty weird, OpenLDAP logs say :

conn=8066 op=0 RESULT tag=97 err=2 text=historical protocol version requested, use LDAPv3 instead

Seems that my conn.set\_option(LDAP::LDAP\_OPT\_PROTOCOL\_VERSION, 3) is uneffective

# **#23 - 2009-05-06 23:06 - Daniel Marczisovszky**

Can you copy here your modification containing the conn.set\_option(LDAP::LDAP\_OPT\_PROTOCOL\_VERSION, 3)?

# **#24 - 2009-05-06 23:10 - Will aka S.Collado**

if self.account.include? "\$login" then

logger.debug "LDAP-Auth with User login" if logger && logger.debug?

ldap\_con = initialize\_ldap\_con(self.account.sub("\$login", encode(login)), password)

else

end

logger.debug "LDAP-Auth with Admin User" if logger && logger.debug?

ldap\_con = initialize\_ldap\_con(self.account, self.account\_password)

+ logger.debug "LDAP version : " + ldap\_con.get\_option(LDAP::LDAP\_OPT\_PROTOCOL\_VERSION).to\_s if logger && logger.debug? if self.filter.empty?

 $filter = self.attr\_login + "-" + encode(login)$ 

else

filter = self.filter.gsub("\$login", encode(login))

```
 end
```

```
def initialize_ldap_con(ldap_user, ldap_password)
  logger.debug "Connecting to #{self.host}:#{self.port}, tls=#{self.tls}" if logger && logger.debug?
   if self.tls
    conn = LDAP::SSLConn.new(self.host, self.port, self.starttls)
   else
    conn = LDAP::Conn.new(self.host, self.port)
   end
+ logger.debug "Protocol version set option" if logger && logger.debug?
+ conn.set_option(LDAP::LDAP_OPT_PROTOCOL_VERSION, 3)
```
 logger.debug "Dereference set option" if logger && logger.debug? conn.set\_option(LDAP::LDAP\_OPT\_DEREF, self.dereference) #logger.debug "Certificate set option" if logger && logger.debug? #conn.set\_option(LDAP::LDAP\_OPT\_X\_TLS\_REQUIRE\_CERT, self.require\_cert)

## **#25 - 2009-05-06 23:12 - Will aka S.Collado**

And here is the log generated by this code :

Authenticating 'Will' against 'LDAP Podpilots' LDAP-Auth with Admin User Connecting to localhost:389, tls=false Protocol version set option Dereference set option Trying to bind Bind as user cn=bind,dc=local LDAP version : 3 Search in DN: ou=Project,ou=Services,dc=local with filter: (&(objectClass=posixAccount)(uid=Will)) DN found for Will: cn=Will,ou=People,o=accounts,dc=local Trying to login as cn=Will,ou=People,o=accounts,dc=local, password: myPassword Login failed: Protocol error Rendering template within layouts/base Rendering account/login

## **#26 - 2009-05-06 23:33 - Will aka S.Collado**

I just added a logger line in rescue block for the Authenticating user section like this :

# authenticate user ldap\_con.unbind begin logger.debug "Trying to login as #{dn}, password: #{password}" if logger && logger.debug?  $result = ldap \ coin.bind(dn, password)$  rescue LDAP::Error => bindError logger.debug "Login failed: #{bindError}" if logger && logger.debug? logger.debug "LDAP version : " + ldap\_con.get\_option(LDAP::LDAP\_OPT\_PROTOCOL\_VERSION).to\_s if logger && logger.debug?

 return nil end

and see what it reports :

... Trying to bind Bind as user cn=bind,o=root LDAP version : 3 Search in DN: ou=Project,ou=Services,o=root with filter: (&(objectClass=posixAccount)(uid=Will)) DN found for Will: cn=Will,ou=People,o=accounts,o=root Trying to login as cn=Will,ou=People,o=accounts,o=root, password: 24275363\* Login failed: Protocol error LDAP version : 2

LDAP version : 2 !?

Seems that Idap\_con.unbind reset this option, but I tried tu add a line with Idap\_con.set\_option(LDAP::LDAP\_OPT\_PROTOCOL\_VERSION, 3) and it raise the error above :

Login failed: The LDAP handler has already unbound.

o\_O"

#### **#27 - 2009-05-06 23:44 - Daniel Marczisovszky**

Probably you're right and unbind should be avoided. Maybe this modification (this is uses an additional LDAP connection, the same way as the original auth Idap source.rb does in Redmine). The part after #authenticate user should be replaced in the authenticate function with this:

 # authenticate user # ldap\_con.unbind begin logger.debug "Trying to login as #{dn}" if logger && logger.debug? # result = ldap\_con.bind(dn, password) initialize\_ldap\_con(dn, password) rescue LDAP::Error => bindError logger.debug "Login failed: #{bindError}" if logger && logger.debug? return nil end

Hope it works, I'll check it tomorrow. I-)

#### **#28 - 2009-05-06 23:55 - Will aka S.Collado**

*- Status changed from New to Resolved*

Victory !! \o/ It works like charm !

Many many thanks for your help !

Now RedMine can auth users from LDAP Directory, even for alias DN, hope this patch will be added to the trunk for future versions.

Thanks again for your help, tomorrow i will test that fix on another RedMine in production which needs this patch too.

#### **#29 - 2009-05-07 14:51 - Daniel Marczisovszky**

The lesson is that there should be a new field for selecting protocol V2 or V3. Moreover unbind should be avoided. In PHP and Java you can rebind by calling bind again (without unbind), so I'll create a new version and ask you to test it. If it does not work with Ruby/LDAP then the current solution will remain.

# **#30 - 2009-05-07 15:08 - Will aka S.Collado**

No problem, I'll keep a test install of redmine dedicated to these tests.

Waiting for you patch ;)

## **#31 - 2009-05-07 15:42 - Daniel Marczisovszky**

The patch with the protocol version will be ready only next week, but till then you may try this code:

```
 # authenticate user
 # ldap_con.unbind
 begin
  logger.debug "Trying to login as #{dn}" if logger && logger.debug?
 result = ldap \ coin.bind(dn, password) rescue LDAP::Error => bindError
  logger.debug "Login failed: #{bindError}" if logger && logger.debug?
  return nil
 end
```
In this one unbind is removed, but instead of creating a new LDAP connection, it simply re-binds.

#### **#32 - 2009-05-07 15:52 - Will aka S.Collado**

Seems that it don't like re-bind :

Trying to login as cn=Will,ou=People,o=accounts,dc=local Login failed: already bound. Rendering template within layouts/base Rendering account/login

## **#33 - 2009-05-12 15:25 - Will aka S.Collado**

I think i'll roll back to the unbind / new connection solution.

#### **#34 - 2009-05-12 15:52 - Daniel Marczisovszky**

I think the unbind is not necessery, but the new connection method should be used. Re-binding on an existing connection definitely won't work. This evening I'll modify the patch to make it possible to select protocol version.

#### **#35 - 2009-05-12 21:33 - Daniel Marczisovszky**

*- File advanced\_ldap\_auth\_0.8.3.diff added*

This new version contains the LDAP protocol version dropdown box, but you have to recreate your database or add protocol version integer not null default '3' column to auth sources table.

# **#36 - 2009-05-12 22:40 - Will aka S.Collado**

Daniel Marczisovszky wrote:

*This new version contains the LDAP protocol version dropdown box, but you have to recreate your database or add protocol\_version integer not null default '3' column to auth\_sources table.*

It works like charm :

Diff merged to a fresh extracted RedMine 0.8.3 sources, installing database, adding ldap config, authenticating with LDAP aliased user : user created with success in database !

## **#37 - 2009-07-14 18:32 - Daniel Marczisovszky**

Further versions of this patch will be uploaded to http://www.redmine.org/issues/3358

#### **#38 - 2011-09-13 14:33 - Etienne Massip**

*- Category changed from Accounts / authenticati[on to LDAP](http://www.redmine.org/issues/3358)*

## **#39 - 2013-01-15 22:30 - Jan Niggemann (redmine.org team member)**

Closing this, status is resolved since 400 days and more (issue was last updated more than 400 days ago)...

## **#40 - 2013-01-15 22:37 - Jan Niggemann (redmine.org team member)**

*- Status changed from Resolved to Closed*

#### **#41 - 2013-01-19 20:13 - Etienne Massip**

*- Status changed from Closed to New*

# **Files**

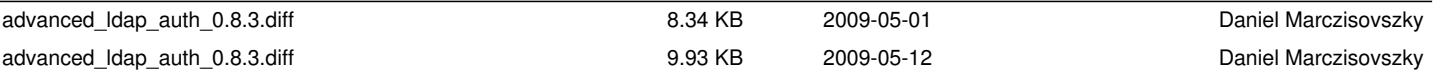